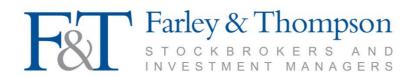

## Online Valuation Service (changing your password)

## Accessing the Online Valuation Service - password reset

For security reasons when you ask for a password reset, you will be sent a randomly generated code and upon first use, you will be asked to change this to a password of your own choosing comprising a minimum of 8 characters to include one number. It is your responsibility to keep these access details secure and not to divulge them to others. We strongly advise you to change your password regularly by using the facility provided and to ensure that the password you select is sufficiently robust.

Input your Username and the new one-time password provided.

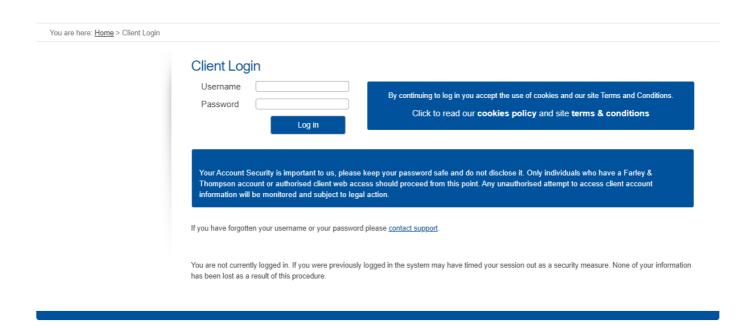

Once you have logged on using your one-time password, you will be prompted to change this password. Your 'old password' will be the one-time password initially issued.

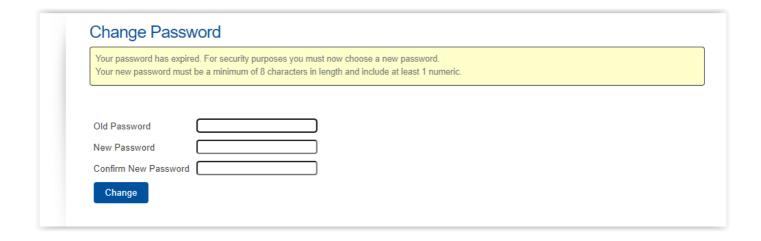

If you have any questions in relation to your account please get in touch. If you forget your username or password email us at <a href="webval@farleyandthompson.co.uk">webval@farleyandthompson.co.uk</a>